УТВЕРЖДАЮ Генеральный директор<br>AO «НИЦПВ» o В.Д. Войтко 3 2017 г. «KNILLAB» 08 OCK

# Спектрометр рентгеновский с волновой дисперсией Inca Wave 700

Методика поверки

г. Москва 2017 г.

#### 1 ОБЛАСТЬ ПРИМЕНЕНИЯ

1.1 Настоящая методика распространяется на спектрометр рентгеновский с волновой дисперсией Inca Wave 700, зав. № 65164R131103F, изготовленный фирмой «Oxford Instruments plc» (Великобритания) (далее - прибор), инсталлированный на сканирующий электронный микроскоп Carl Zeiss Merlin в тяжелом радиоактивном исполнении 4 (далее - СЭМ), предназначенный для измерений зависимости интенсивности от длины волны в составе растровых электронных микроскопов и электроннозондовых микроанализаторов и устанавливает методы и средства их первичной и периодической поверок.

1.2 Интервал между поверками 1 год.

#### 2 НОРМАТИВНЫЕ ССЫЛКИ

В настоящей методике использованы нормативные ссылки на следующие нормативные документы:

ГОСТ 19807-91. Титан и сплавы титановые деформируемые. Марки.

ГОСТ 17022-81. Графит. Типы, марки и общие технические требования.

ГОСТ 18704-78. Кислота борная. Технические условия.

ГОСТ Р 8.736 - 2011. Государственная система обеспечения единства измерений. Измерения прямые многократные. Метолы обработки результатов измерений. Основные положения.

ГСССД МЭ 222 - 2014. Методика экспериментально-расчетного определения рентгеноспектральных характеристик контрольных образцов (образцов сравнения) для калибровки рентгеновских спектрометров.

#### 3 ОПЕРАЦИИ ПОВЕРКИ

При проведении поверки выполняют операции, указанные в таблице 1.

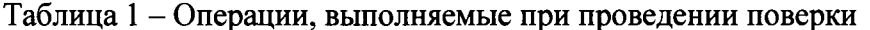

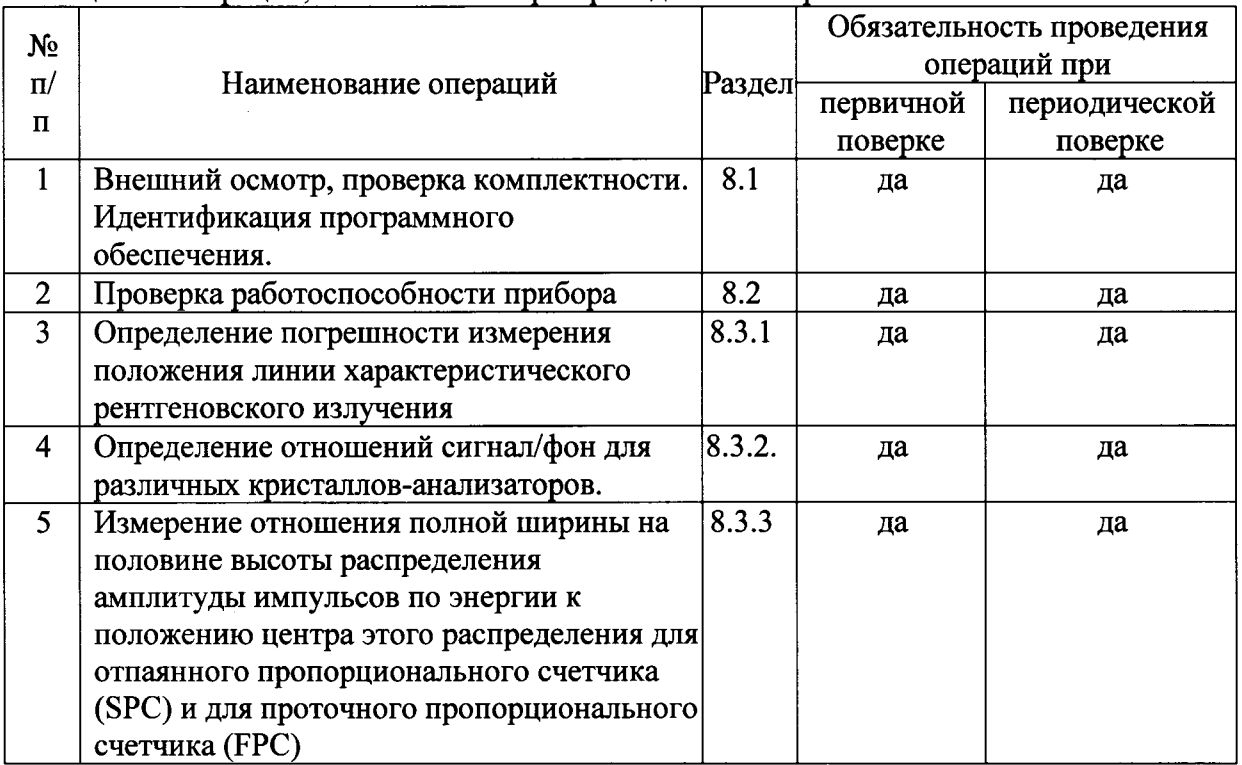

#### 4 СРЕДСТВА ПОВЕРКИ

4.1 При проведении поверки применяются стандартные образцы, вещества и средства измерений, указанные в таблице 2.

Таблица 2 – Стандартные образцы, вещества и средства измерений, используемые при поверке

| Номер     | Обозначение | Марка или химический   | Нормативный документ или |
|-----------|-------------|------------------------|--------------------------|
| пункта по | образца в   | состав                 | номер ГСО                |
| методике  | данной      | стандартного образца,  |                          |
| поверки   | методике    | марка средства         |                          |
|           | поверки     | измерений              |                          |
| 6.3.1     | $\Pi$ O-1   | СО состава меди        | ГСО 10800-2016           |
| 6.3.2     |             | высокой чистоты        |                          |
| 6.3.1     | $\Pi$ O-2   | Титан марок ВТ1-00 или | ГОСТ 19807-91            |
| 6.3.2     |             | <b>BT1-0</b>           |                          |
| 6.3.1     | $\Pi$ O-3   | СО состава алюминия    | ГСО 6265-91/6271-91      |
|           |             | высокой чистоты        |                          |
| 6.3.1     | $\Pi$ O-4   | Графит марок ГСМ-1     | ГОСТ 17022-81            |
| 6.3.2     |             | или ГСМ-2              |                          |
| 6.3.3     |             |                        |                          |
| 6.3.1     | $\Pi$ O-5   | Борная кислота марок   | ГОСТ 18704-78            |
| 6.3.2     |             | «для оптического       |                          |
|           |             | стекловарения» или «А» |                          |
| 6.3.1     | $\Pi$ O-6   | СО состава железа      | ГСО 9497-2009            |
|           |             | высокой чистоты        |                          |
|           |             |                        |                          |

4.2 Образец ПО-5 перед применением необходимо спрессовать в таблетку.

4.3 Поверхность образцов ПО-1 - ПО-6 должна быть отполирована в соответствии с требованиями технической документации прибора.

4.4 На поверхность спрессованного ПО-5 необходимо напылить угольную пленку для предотвращения эффектов зарядки.

4.5 Рентгеноспектральные характеристики ПО-1 - ПО-6 устанавливают в соответствии с ГСССД МЭ 222 - 2014.

4.6 Допускается использование других средств поверки, по характеристикам, не уступающим указанным.

#### 5 ТРЕБОВАНИЯ БЕЗОПАСНОСТИ

рекомендациям, Требования безопасности должны соответствовать  $5.1$ изложенным в техническом описании на прибор.

5.2 При проведении поверки должны соблюдаться:

а) Основные санитарные правила обеспечения радиационной безопасности СП 2.6.1.2612-10;

б) Нормы радиационной безопасности НРБ -99/2009, Санитарные правила и нормативы СанПиН 2.6.1.2523 - 09.

5.3 Дополнительные требования могут быть изложены в Инструкциях по технике безопасности для сотрудников предприятия, включая Инструкции по охране труда при работе на рентгеновских аппаратах (установках), Инструкцию по технике безопасности при работе с легковоспламеняющимися и огнеопасными жидкостями.

## 6 ТРЕБОВАНИЯ К КВАЛИФИКАЦИИ ПОВЕРИТЕЛЕЙ

6.1 К проведению измерений для поверки допускаются лица:

- прошедшие обучение и имеющие удостоверения поверителя для данного вида измерений;

- знающие основы рентгеноспектрального анализа:

- имеющие опыт работы с рентгеновскими установками для определения состава веществ и материалов.

- изучившие техническое описание и Методику поверки данного прибора;

- допускаются к участию в измерениях операторы, имеющие опыт работы на установках для определения характеристик состава твёрдых веществ - установки рентгеновские- и прошедшие обучение, сдавшие соответствующие экзамены по охране труда и технике безопасности.

## 7 УСЛОВИЯ ПОВЕРКИ

7.1 При проведении поверки должны быть соблюдены следующие условия:

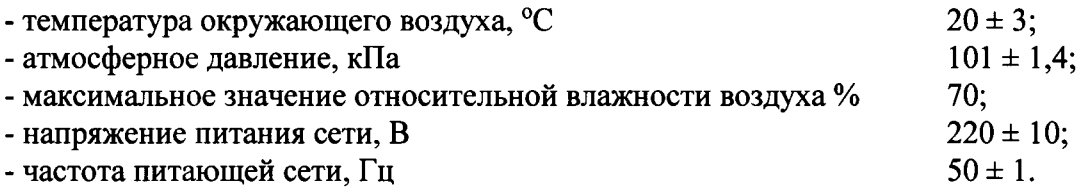

## 8 ПРОВЕДЕНИЕ ПОВЕРКИ

#### 8.1 Внешний осмотр, проверка комплектности. Идентификация программного обеспечения

проверка на соответствие технической 8.1.1 Проводится документации (требованиям фирмы-изготовителя прибора), комплектности, маркировке, упаковке, требованиям безопасности, опробование. Осматривают поверяемый прибор, убеждаются в исправности заземления, отсутствии внешних повреждений, наличии защитных заслонок на окнах рентгеновской трубки, исправности вентиляции.

8.1.2 Проверку идентификационных данных программного обеспечения (ПО) проводят путем открытия на диске управляющего компьютера файла «IncaHostApp.exe». В рабочем окне программы необходимо отобразить версию ПО. Версия ПО должна соответствовать данным, приведённым в таблице 3.

8.1.3 Используя алгоритм вычисления цифрового идентификатора (по ГОСТ Р 34.11-94), определить общую контрольную сумму файла «IncaHostApp.exe».

Результат поверки является положительным, если идентификационное наименование и версия ПО соответствуют сведениям, приведенным в таблице 3.

Таблица 3 – Идентификационные данные программного обеспечения

| Идентификационные данные (признаки)       | Значение    |  |  |
|-------------------------------------------|-------------|--|--|
| Идентификационное наименование ПО         | <b>INCA</b> |  |  |
| Номер версии (идентификационный номер) ПО | 5.04        |  |  |

### 8.2 Проверка работоспособности прибора. Определение мощносТи эквивалентной дозы рентгеновского излучения

8.2.1 Включить РЭМ и прибор в соответствии с их инструкциями по эксплуатации.

8.2.2 Провести откачку камеры образцов РЭМ и внутреннего объема прибора.

8.2.3 Убедиться, что на входе спектрометра установлено давление аргон-метановой смеси в соответствии с инструкцией прибора и измерительный газ проходит через спектрометр.

8.2.4 Измерить с помощью встроенного вакуумметра остаточное давление В камере образцов при достижении рабочего вакуума с открытым клапаном спектроМеТРа.

8.2.5 Включить высокое напряжение на РЭМ и убедиться, что осуществляется его регулировка в пределах2 -30 кВ.

8.2.6 Произвести юстировку Рэм в соответствии с инструкцией по эксплуатации.

6.2,7 Установить на СЭМ ускоряющее напряжение 30 кВ и ток электронного ЗоНДа 50 нД. С помощью дозиметра рентгеновского излучения ДКР-АТ1103М иЗМериТЬ значение мощности эквивалентной дозы рентгеновского излучения на расстоянии 10 см от элементов конструкции поверяемого прибора.

8.2.8 Прибор считается годным к поверке, если остаточное давление в каМере образцов при открытом клапане и протекающем измерительном газе не превосходит 5 $\times 10^{-5}$  мм рт. ст, диапазон регулирования ускоряющего напряжения РЭМ от 2 до 30 кВ

#### 8.3 Определение метрологических характеристик

## 8.3.1 Определение погрешности измерения положения линии характеристического рентгеновского излучения

щля определения погрешности положения линий характеристического излучения для каждого из пяти кристаллов-анализаторов выполняют следующие операции

8.3.1.1 Устанавливают в камеру образцов СЭМ поверочный образец соответствующий поверяемому кристаллу-анализатору. Для каждого кристаллаанализатора поверочный образец указан в таблице 4. Производят откачку камеры образцов.

8.3.1.2 В соответствии с инструкцией по эксплуатации СЭМ устанавливают значения ускоряющего напряжения и тока электронного зонда, указанные в таблице 4.

8.3.1.3 Поверочный образец подводят под электронный зонд. Фокусируют изображение поверочного образца и устанавливают малый растр сэм (увеличение около 1000х) на участке без дефектов и пылинок.

8.3.1.4 В окне "Motor control" программы "Spectrometer Direct Control ввести

в окошко crystal выбором из выпадающего списка введите название поверяемого кристалла-анаJIизатора и нажать кнопку Change Xtal .

8.3.1.5 В окошко Slit size (mm) ввести значение ширины цели, указанное для данного кристалла-анализатора в таблице 4.

8.3.1.6 В окошко Setup on Element выбором из списка введите название элемента, указанное для данного кристалла-анализатора в таблице 4.

8.3.1.7 Выбрать опцию Peak search on element и нажать кнопку Peak search.

после завершения автоматической процедуры настройки на пик, считать монитора фактическое значение положения пика данного элемента.

Таблица 4 - Установки прибора и СЭМ при определении погрешности измерения кристалловположения линий характеристического излучения для различных анализаторов

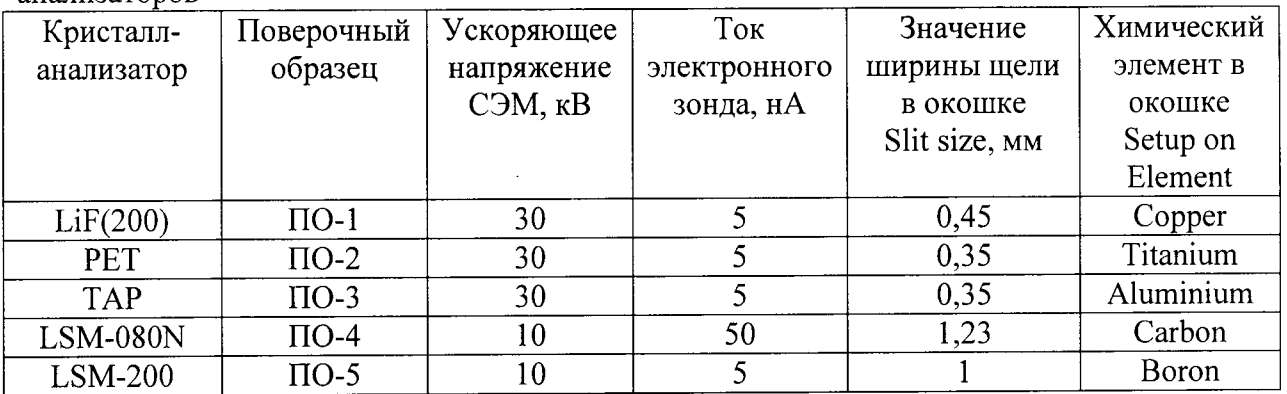

6.3.1.8 Прибор считается годным, если измеренное фактическое значение положение пика элемента, соответствующего поверяемому кристаллу анализатору, лежит в интервале значений, указанных для этого кристалла-анализатора в таблице 5.

Таблица 5 - Допустимые интервалы положения линии характеристического излучения для различных кристаллов-анализаторов

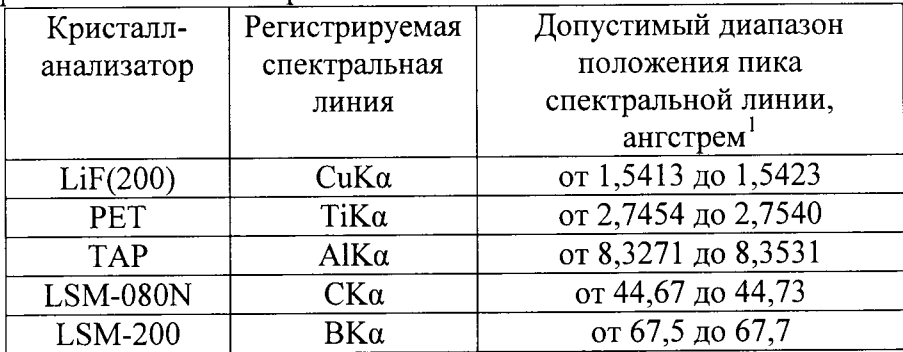

## 8.3.2 Определение отношений сигнал/фон для различных кристаллованализаторов

Для определения отношения пик/фон для каждого кристалла-анализатора необходимо выполнить следующие операции.

8.3.2.1 Установить в камеру образцов СЭМ поверочный образец (таблица 6).

8.3.2.2 Установить параметры СЭМ и прибора в соответствии с таблицей 6.

8.3.2.3 Установить под электронный зонд поверочный образец, сфокусировать изображение установить малый растр СЭМ на участке без дефектов и пылинок. (увеличение  $10000\times$ ).

8.3.2.4 В окне Choose Elements выбрать элемент в соответствии с таблицей 6.

8.2.3.5 Перейти в окно навигатора. Measure Standard и провести измерения на этом элементе.

8.2.3.6 Считать значение пиковой интенсивности и фона в окне навигатора.

Таблина 6 - Установки прибора и СЭМ при определении отношения пик/фон для различных кристаллов-анализаторов

| Кристалл-       | Поверочный | Спектральная   | Ускоряю    | Ток       | Значение   | Химический |
|-----------------|------------|----------------|------------|-----------|------------|------------|
| анализатор      | образец    | линия          | <b>mee</b> | электрон  | ширины     | элемент в  |
|                 |            |                | напряже    | ного      | щели в     | окошке     |
|                 |            |                | ние        | зонда, нА | окошке     | Choose     |
|                 |            |                | СЭМ, кВ    |           | Slit size, | Elements   |
|                 |            |                |            |           | <b>MM</b>  |            |
| LiF(200)        | $\Pi$ O-1  | CuKa           | 30         | 5         | 0,45       | Copper     |
| <b>PET</b>      | $\Pi$ O-2  | TiKa           | 30         | 5         | 0,35       | Titanium   |
| <b>TAP</b>      | $\Pi$ O-5  | $0K\alpha$     | 30         | 5         | 0,35       | Oxygen     |
| <b>LSM-080N</b> | $\Pi$ O-4  | $CK\alpha$     | 10         | 50        | 1,23       | Carbon     |
| $LSM-200$       | $\Pi$ O-4  | $B$ K $\alpha$ | 10         | 5         |            | Boron      |

6.2.3.6 Прибор считается годным, если измеренные значения отношения пик/фон соответствуют указанным в таблице 7.

Таблица 7 - Допустимые значения отношения пик/фон для различных кристаллованализаторов

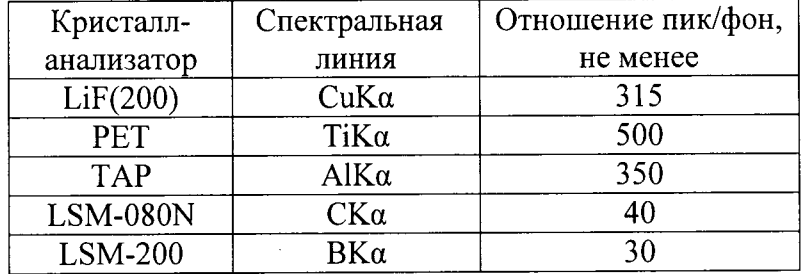

8.3.3 Измерение отношения полной ширины на половине высоты распределения амплитуды импульсов по энергии к положению центра этого распределения для отпаянного пропорционального счетчика (SPC) и для проточного пропорционального счетчика (FPC)

Для определения отношений SPC и FPC необхоодимо для каждого из кристаллованализаторов LiF(200) и LSM 080N выполнить следующие операции.

8.3.3.1 Установить в камеру образцов поверочный образец в соответствии с таблицей 8.

8.3.3.2 Установить параметры СЭМ и прибора, указанные в таблице 8.

8.3.3.3 Установить под электронный зонд поверочный образец, сфокусировать изображение и установить малый растр СЭМ (увеличение 10000×) на участке без дефектов и пылинок.

8.3.3.4 Только для кристалла анализатора LiF(200) в окне Detector Control выбрать SPC детектор (отпаянный) и запустить программу Calibrate. По завершению работы программы в окошке Figure of merit считать требуемое значение отношения.

8.3.4.5 В окне Detector Control FPC детектор (проточный) и запустить программу Calibrate. По завершению работы программы в окошке Figure of merit считать требуемое значение отношения.

Таблица 8 - Установки прибора и СЭМ при определении отношений полной ширины на половине высоты распределения амплитуды импульсов по энергии к положению центра этого распределения для отпаянного пропорционального счетчика (SPC) и для проточного пропорционального счетчика (FPC) для различных кристаллов-анализаторов

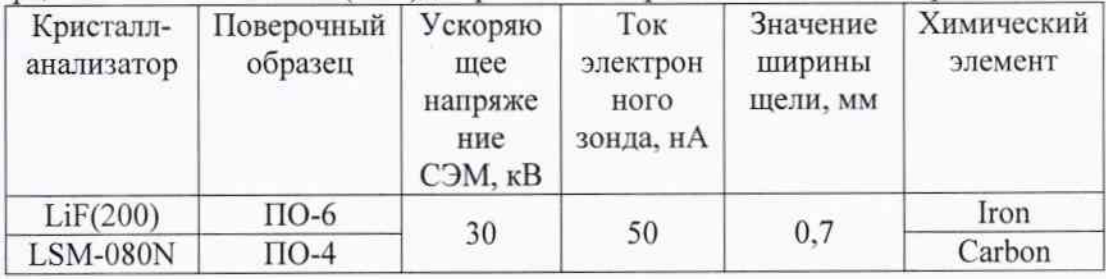

8.3.4.6 Прибор считается годным, если значения отношений лежат в интервалах, указанных в таблице 9.

Таблица 9 - Допустимые диапазоны значений отношения полной ширины на половине высоты распределения амплитуды импульсов по энергии к положению центра этого распределения для отпаянного пропорционального счетчика (SPC) и для проточного пропорционального счетчика (FPC)

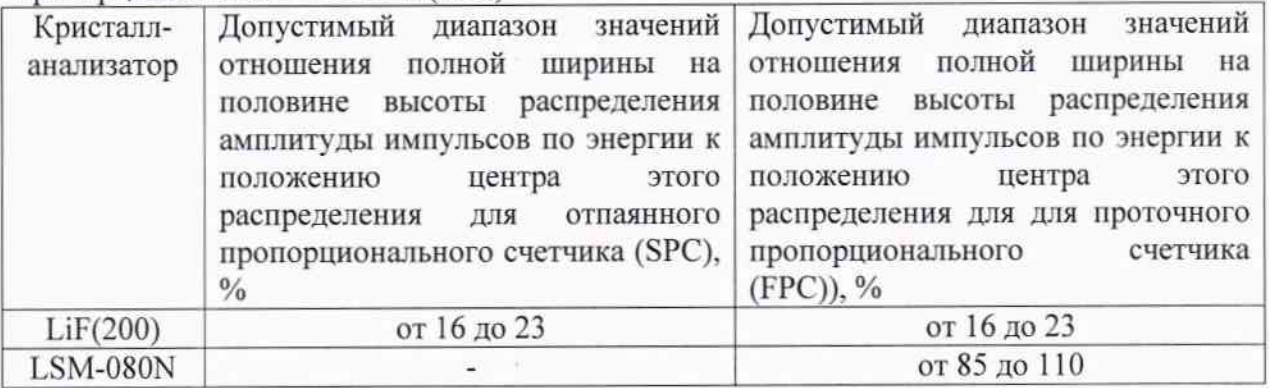

#### 9 ОФОРМЛЕНИЕ РЕЗУЛЬТАТОВ ПОВЕРКИ

9.1 Результаты поверки оформляются протоколом (форма протокола приведена в Приложении), который хранится в организации, проводившей поверку.

9.2 Прибор, удовлетворяющий требованиям настоящей методики, признают годным к применению и на него выдают свидетельство о поверке установленной формы.

9.3 При отрицательных результатах поверки процедуру поверки следует повторить. Если повторные результаты поверки окажутся неудовлетворительными, то прибор запрещают к применению и выдают извещение о непригодности с указанием причин.

Главный научный сотрудник АО «НИЦПВ», доктор физ.-мат. наук, профессор

 $\sqrt{d}$ 

М.Н.Филиппов

ПРОТОКОЛ ПОВЕРКИ №  $($ от  $)$ 

1. Средство измерений: Спектрометр рентгеновский с волновой дисперсией INCA **WAVE 700** 

2. Принадлежит: НИЦ «Курчатовский институт», г. Москва

3. Заводской номер: 65164R131103F

4. Предприятие изготовитель: «Oxford Instruments plc» (Великобритания)

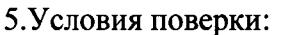

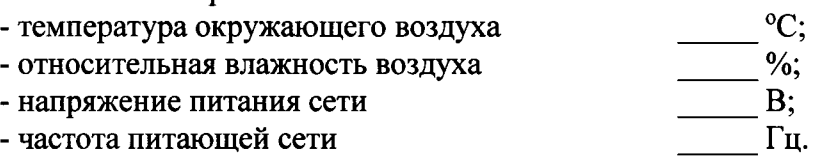

6. Средства поверки:

6.1. СО состава меди высокой чистоты ГСО 10800-2016.

6.2. Титан марок ВТ1-00 или ВТ1-0 ГОСТ 19807-91.

6.3. СО состава алюминия высокой чистоты ГСО 6265-91/6271-91

6.4. Графит марок ГСМ-1 или ГСМ-2 ГОСТ 17022-81

6.5. Борная кислота марок «для оптического стекловарения» или «А» ГОСТ 18704-78

6.6. СО состава железа высокой чистоты ГСО 9497-2009.

7. Операции поверки

7.1 Внешний осмотр, проверка комплектности.

**Вывод:** Вывод:

7.2 Опробование:

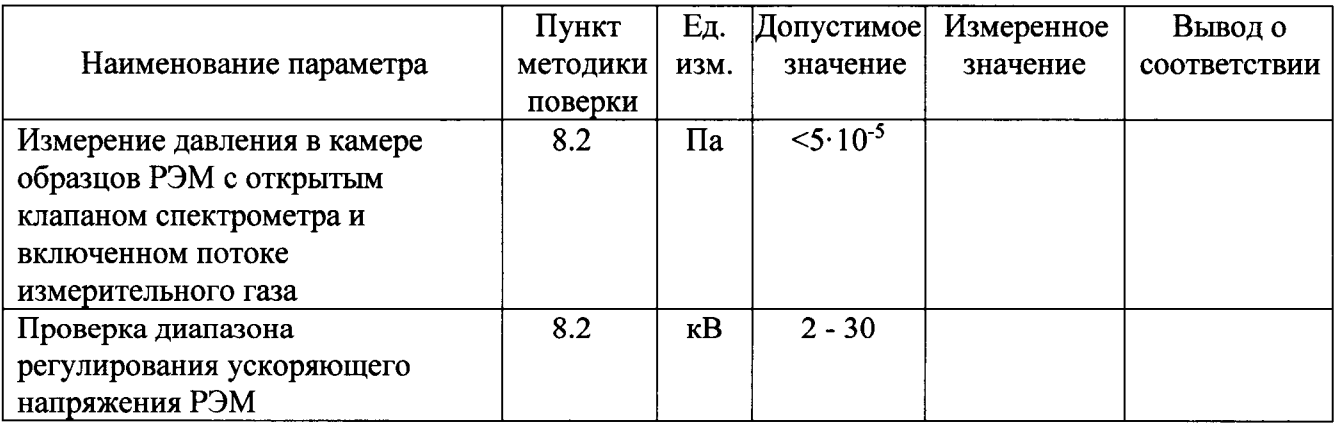

## 7.3 Определение метрологических характеристик

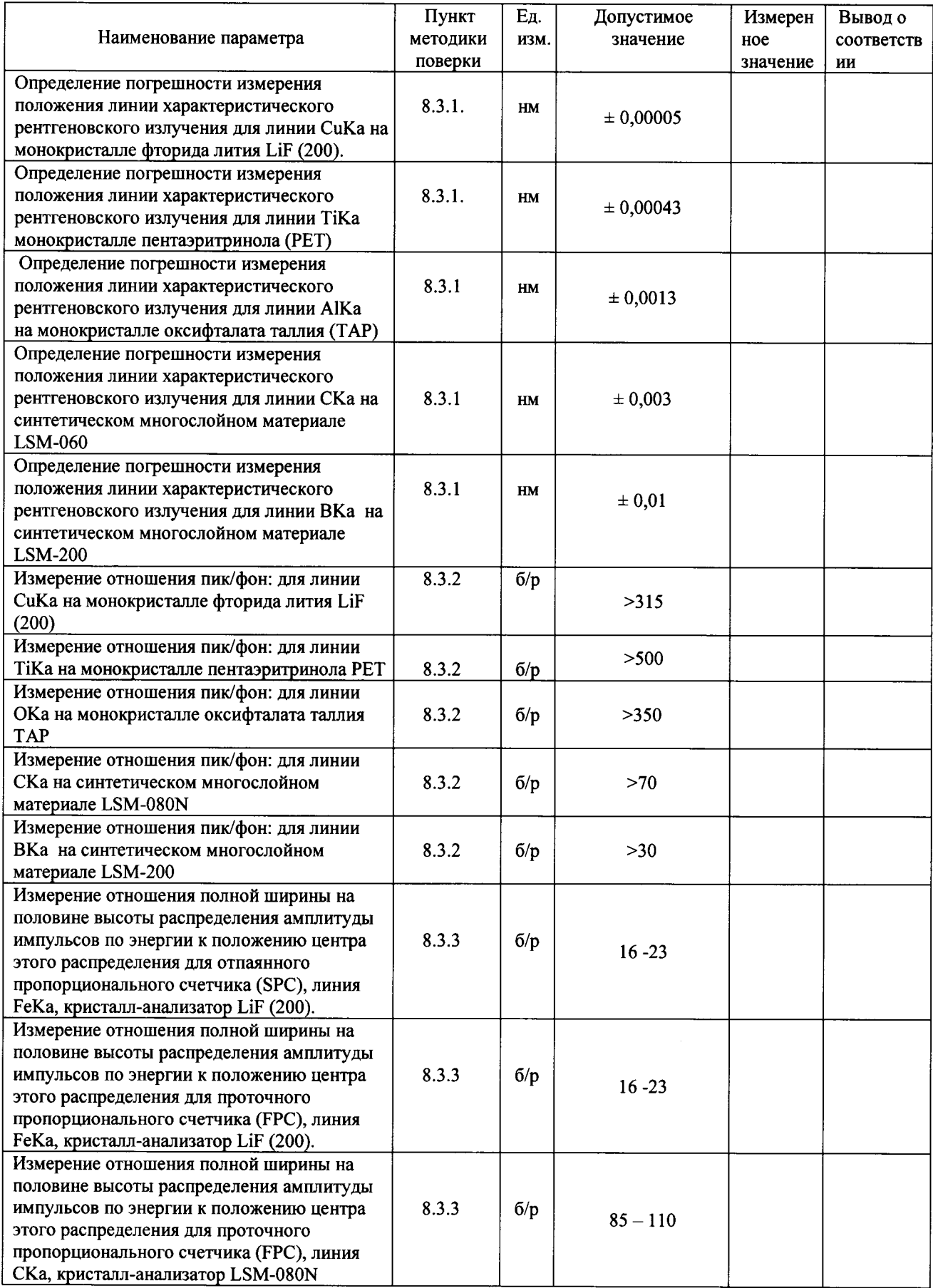

Заключение: По результатам поверки спектрометра рентгеновского с волновой дисперсией INCA WAVE 700, зав. №65164R131103F, признан годным негодным (нужное подчеркнуть) к эксплуатации.

Поверитель: подпись

 $\bar{\beta}$ 

 $\overline{\Phi}$ <sub>MO</sub>

 $\begin{array}{ccc}\n\kappa & \rightarrow & 20 & r.\n\end{array}$